**പ്ലാസ്റ്റിക്പാക്കേജിങ്യൂണിറ്റുകളുടെ Extended Producers Responsibility (EPR) രജിസ്ക്കരെഷനുമായി ബന്ധടെട്ട് Producer, Importer, Brand Owner (PIBO), Plastic Waste Processors (PWP) F¶nhÀ¡mbpÅ നിർക്കേശങ്ങൾ**

**അക്കപക്ഷസമർെിക്കേണ്ട t]mÀ«ensâ t]cv : Centralized Extended Producers Responsibility Portal for plastic packaging**

**hnemkw :** [www.eprplastic.cpcb.gov.in](http://www.eprplastic.cpcb.gov.in/)

## അപേക്ഷ ഫീസ്

- I. As per Standard Operating Procedure (SOP) dated 15.03.2022 issued by Central Pollution Control Board for Registration of Plastic Waste Producers, Importers, Brand Owners (PIBOs) and Plastic Waste Processor (PWPs) through Plastic EPR Portal
- 1. Plastic Waste Management (Amendment) Rules, 2022 notified by Ministry of Environment and Climate Change vide notification G.S.R. 133(E) dated 16.02.2022

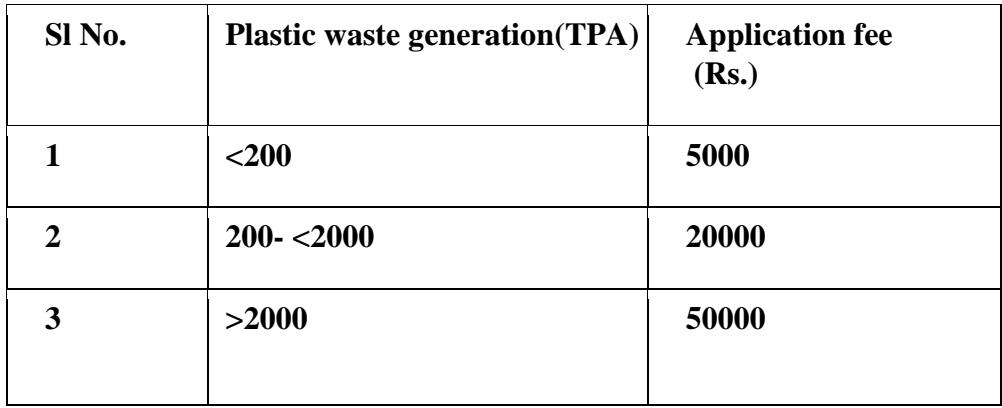

1. Fee applicable to Plastic Waste Processor

2. Fee applicable to Producers, Importers and Brand Owners (PIBOs)

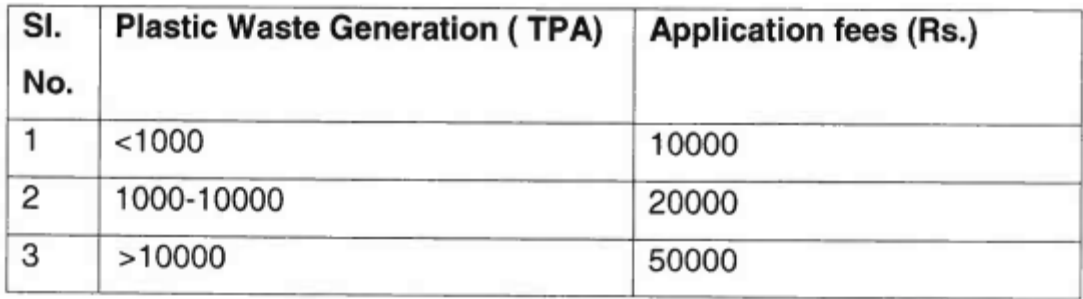

- i. Fees for renewal of Registration shall be same as same as Registration fee.
- ii. 25% of Application fees is to be paid as Annual Processing Fees at time of filling annual returns.

## **Targets for Extended Producer Responsibility and obligations of Producers, Importers & Brand-Owners:**

(Plastic Waste Management (Amendment) Rules, 2022 notified by Ministry of Environment and Climate Change vide notification G.S.R. 133(E) dated 16.02.2022)

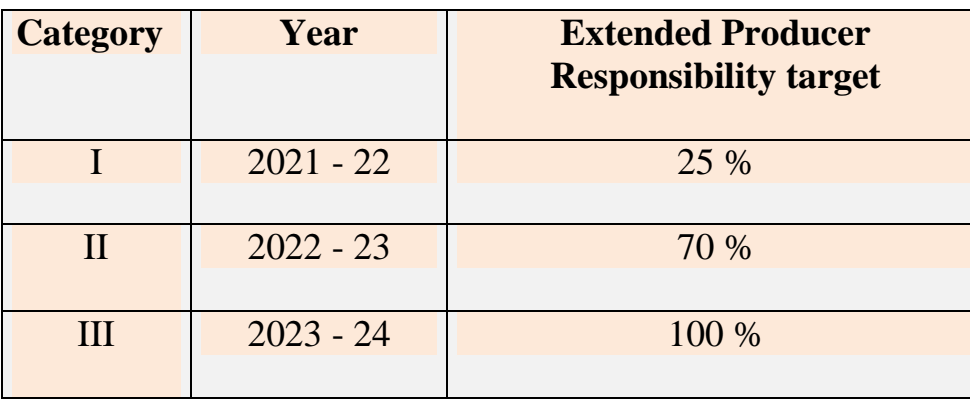

# **I. Producer, Importer, Brand Owner (PIBO)**

## **a. പുതിയ രജിസ്ക്കരെഷനായി sign up ടചക്കേണ്ടവിധം**

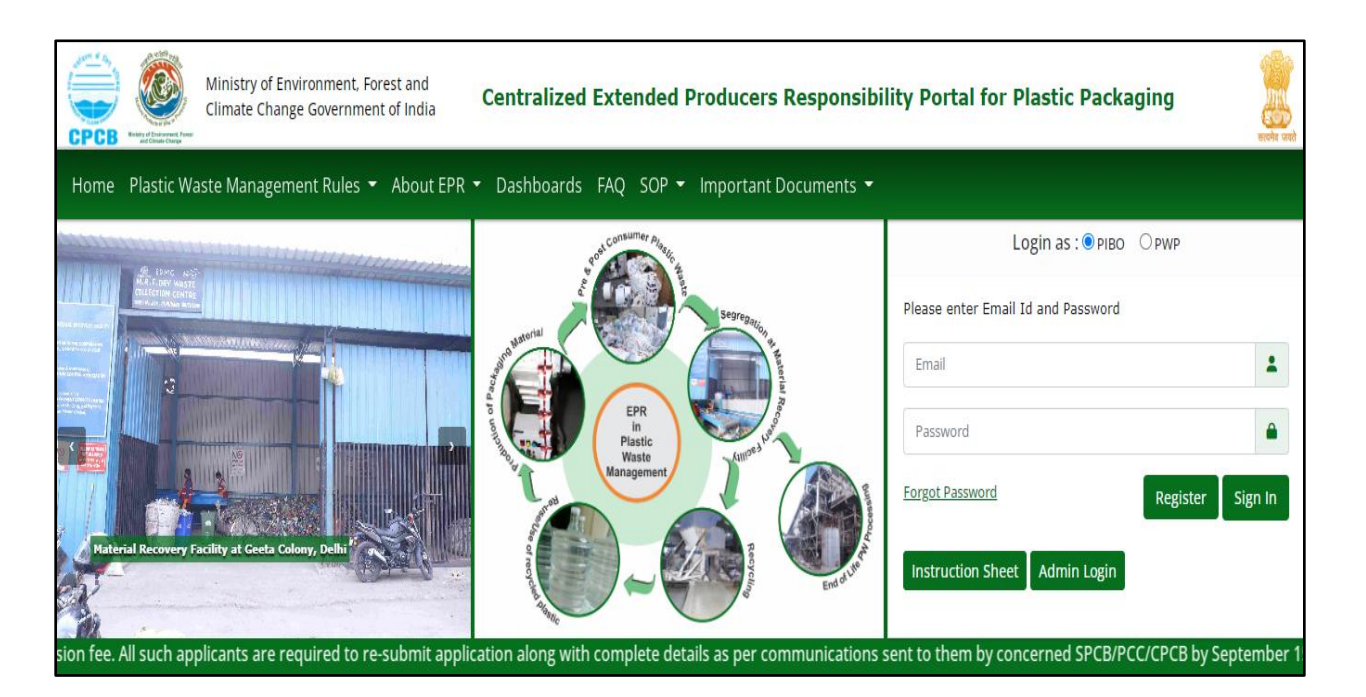

**Picture 1: Home Page (സ്രകീൻക്കഷാട്ട്1:ക്കഹാംക്കപജ്)**  $*$ Google അല്ലെങ്കിൽ മറ്റൊരു seach engine –ൽ വിലാസം ടൈപ്പ്ചെയ്യുക.

 $^{\boldsymbol{*}}$ പുതുതായി രജിസ്റ്റർ ചെയ്യുന്നതിലേക്കായി 'register'<sub></sub>എന്ന button ക്ലിക്ക് ചെയ്യുക

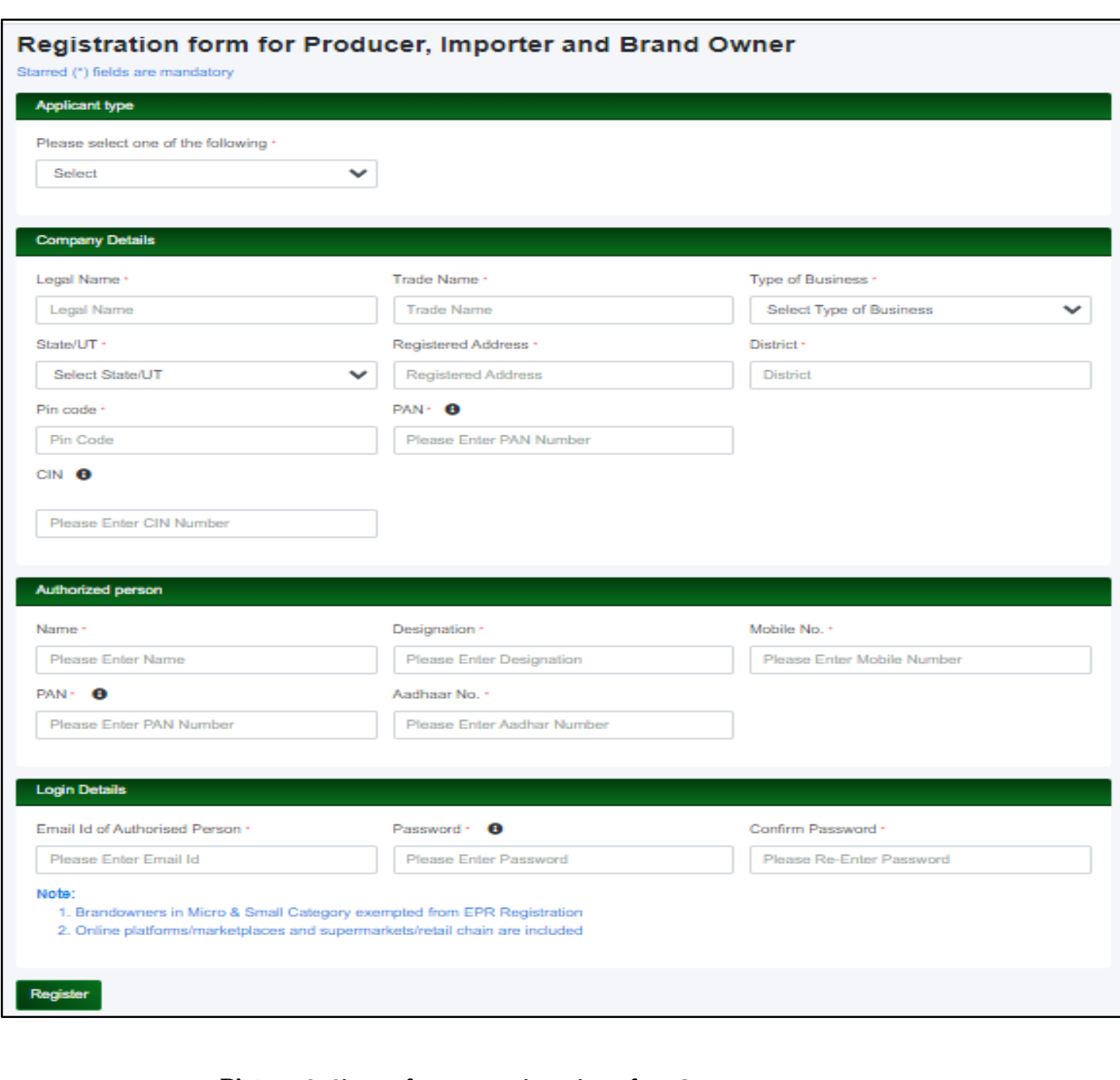

#### **Picture 2: Signup for new registration of PIBOs**

(**സ്രകീൻക്കഷാട്ട്**2 PIBO – **കളുടെ പുതിയ രജിസ്ക്കരെഷനായിസസൻഅെ്ടചേുക**)

#### **ഒരു ക്ക ാം തുറേുകയും ഭാഗിക വിവരങ്ങൾ അക്കപക്ഷകൻ പൂരിെിേുകയും ക്കവണം** (picture 2 க**்**றை)

 $\text{Step}$  A. താങ്കൾ ഏത് അപേക്ഷകനാണ്? (**അപേക്ഷക**ന്റെ **തരം**)

- $a$ . ബ്രാൻഡ്-ഉടമ/ നിർമ്മാതാവ്/ ഇറക്കുമതി/പ്ലാസ്റ്റിക് വേസ്റ്റ് പ്രോസസർ ഇവ യിൽ നിന്നും **തിരഞ്ഞെടുക്കുക**.
- $\text{Step}$  **B.** താഴെ പരാമർശിക്കുന്ന കമ്പനി വിശദാംശങ്ങൾ നൽകുക
	- **a. കമ്പനിയുടെ ക്കപര്**
	- **b. കമ്പനിയുടെ രജിtÌÀUv വിലാസം (AwKoIrX hnemkw)**
	- **c. കമ്പനിയുടെ തപാൽ വിലാസം (communication address)**
	- **d. കമ്പനിയുടെ പാൻകാർഡ്\¼À**
- $\text{Step}$  c. അംഗീകൃത വ്യക്തിയെ സംബന്ധിച്ച വിവരങ്ങൾ നൽകുക
	- **a. അംഗീകൃത വയക്തിയുടെ ക്കപരും പദവിയും**
	- **b. അംഗീകൃത വയക്തിയുടെ ടമാസബൽ നമ്പർ**

### Step **b. ലോഗിൻ ചെയ്യാനുള്ള വിവരങ്ങൾ നൽകുക**

- **a. അംഗീകൃത വയക്തിയുടെ ഇടമയിൽഐഡി (s̸v 3 ImWpI)**
- b. പാസ്വേഡ് നൽകിയ ശേഷം 'രജിസ്റ്റർ' ക്ലിക്ക് ചെയ്യുക

## $\mathbf{b}$ . രജിസ്ട്രേഷൻ പൂർത്തിയാക്കിയ

അപേക്ഷകൻ തുടർ ലോഗിൻ ചെയ്യുന്ന വിധ<u>ം</u>

#### **[www.eprplastic.cpcb.gov.in](http://www.eprplastic.cpcb.gov.in/) F¶ ക്കപാർട്ടലിൽ ¢n¡v ടചേുക**

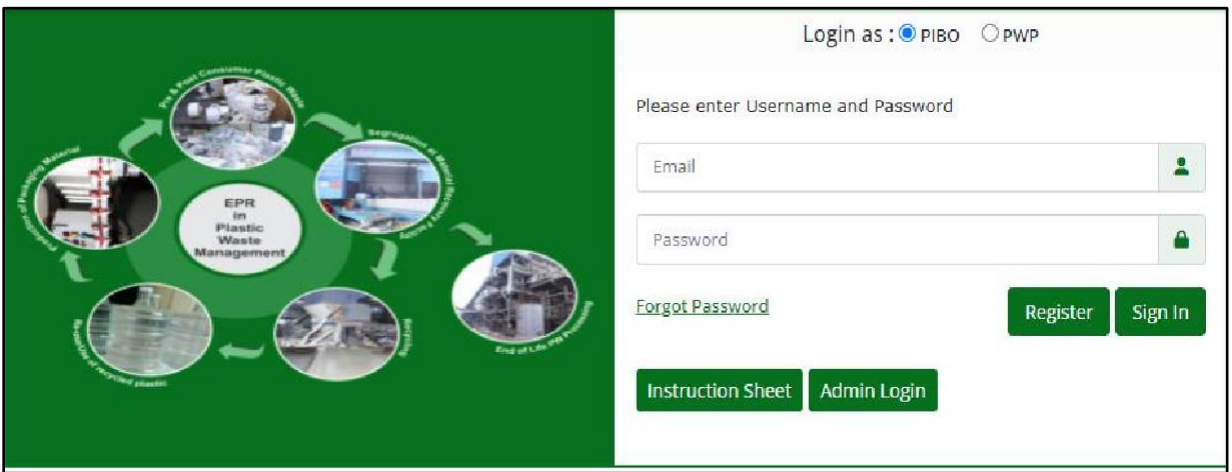

**Picture 3: Login the portal (സ്രകീൻക്കഷാട്ട്3: ക്കലാഗിൻടചേുക)**

- $\blacktriangleright$  രജിസ്ട്രേഷന് ശേഷം, ഉപയോക്താവിന് ഇ–മെയിൽ വിലാസവും പാസ്വേഡും നൽകി **temKn³ sN¿p¶Xn\v** 'Sign- in' **F¶Xn ¢n¡v sN¿pI. (**picture 3 **ImWpI)**
- $\blacktriangleright$  രജിസ്റ്റർ ചെയ്ത മൊബൈൽ നമ്പറിലേക്കും നൽകിയ ഇ–മെയിൽ ഐഡിയിലേക്കും  $OTP$  (One time password) **உங்கூர**
- $\triangleright$  **പ്രസ്തുത** OTP നൽകിയ ശേഷം One line അപേക്ഷ പൂരിപ്പിക്കാവുന്നതാണ്

## $c.$  One line അപേക്ഷ പൂരിപ്പിക്കുന്ന വിധം

## **I. രബാൻഡ്ഉെമ (Brand Owner)**

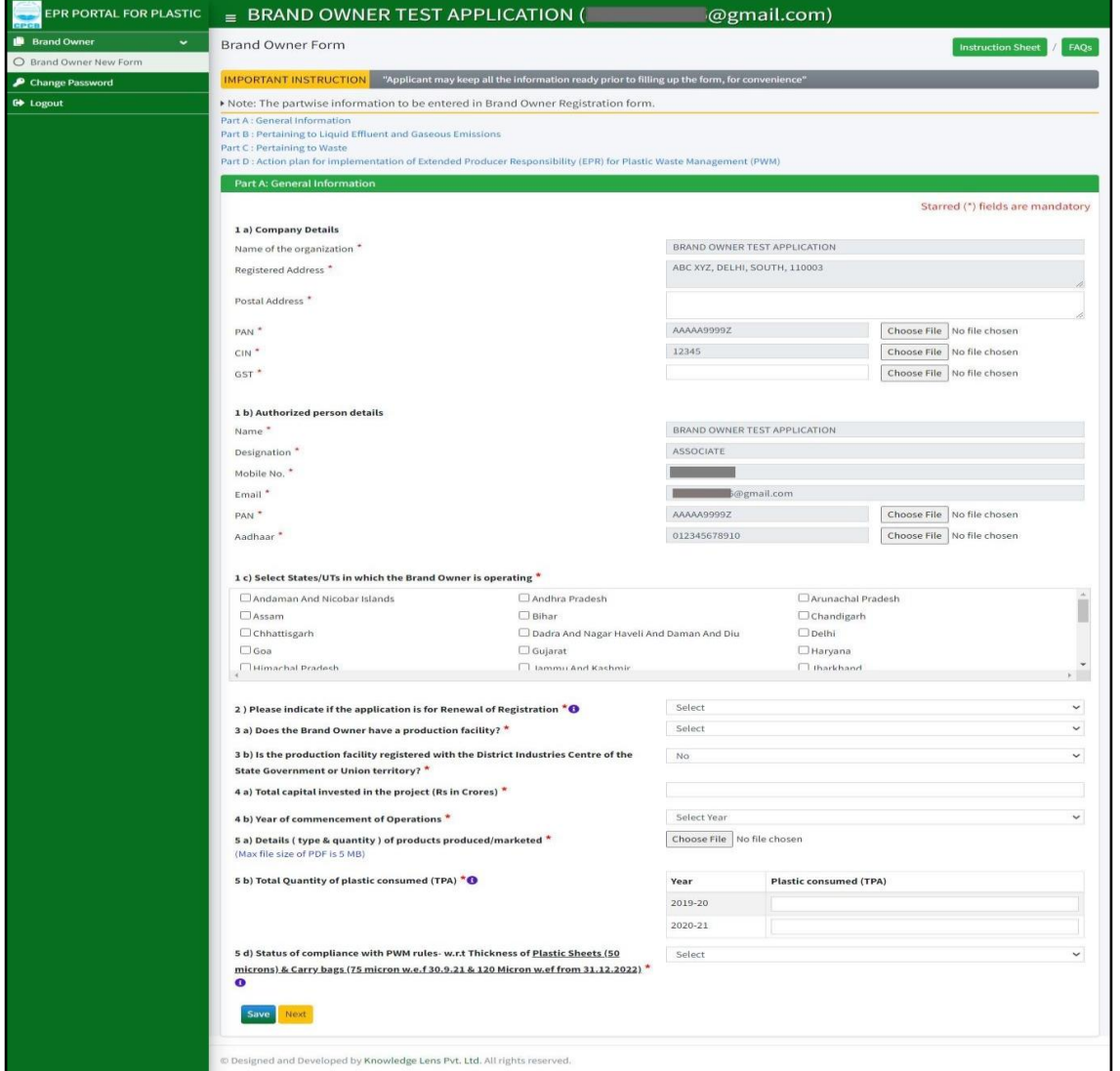

**Picture 4: BRAND OWNER PART A: General Information**

**(Picture 4: രബാൻഡ്ഉെമbv¡pÅ At]£ ഭാഗംഎ: ടപാതുവായവിവരങ്ങൾ)**

### **i. PART A: General Information**  (**ഭാഗംഎ**: **ടപാതുവിവരങ്ങൾ**

#### **ആവശയമുള്ളക്കരഖകൾ**

- i. **കമ്പനിയുടെ** PAN, CIN, GST **എന്നിവയുടെ** PDF **പകർെ്**(**പരമാവധി യൽവലുെം** 5 MB**ആണ്**)
- ii. **അംഗീകൃതവയക്തിയുടെപാൻ**, **ആധാർഎന്നിവയുടെ** PDF **പകർെ്** (**പരമാവധി യൽവലുെം** 5 MB**ആണ്**)
- iii. **പുതുേുന്നതിന്**, **രജിസ്ക്കരെഷsâ** PDF **പകർെ്**. (**പരമാവധി യൽവലുെം** 5 MB **ആണ്**)
- iv. **ഉൽൊദിെിച്ച**/**വിപണനം ടചയ്ത ഉൽെന്നങ്ങളുടെ വിശദാംശങ്ങൾ** (**തരവുംഅളവും**) (**പരമാവധി യൽ വലുെം** 5 MB**ആണ്**)

സംസ്ഥാന സർക്കാരിന്റെയോ കേന്ദ്രഭരണപ്രദേശത്തി<sub>ന്റെയോ</sub> ജില്ലാവ്യവസായകേന്ദ്രത്തിന്റെയോ (District Industries Centre) രജിസ്ട്രേഷൻ സർട്ടിഫിക്കറ്റ്. (**പരമാവധി യൽ വലുെം** 5 MB **ആണ്**)

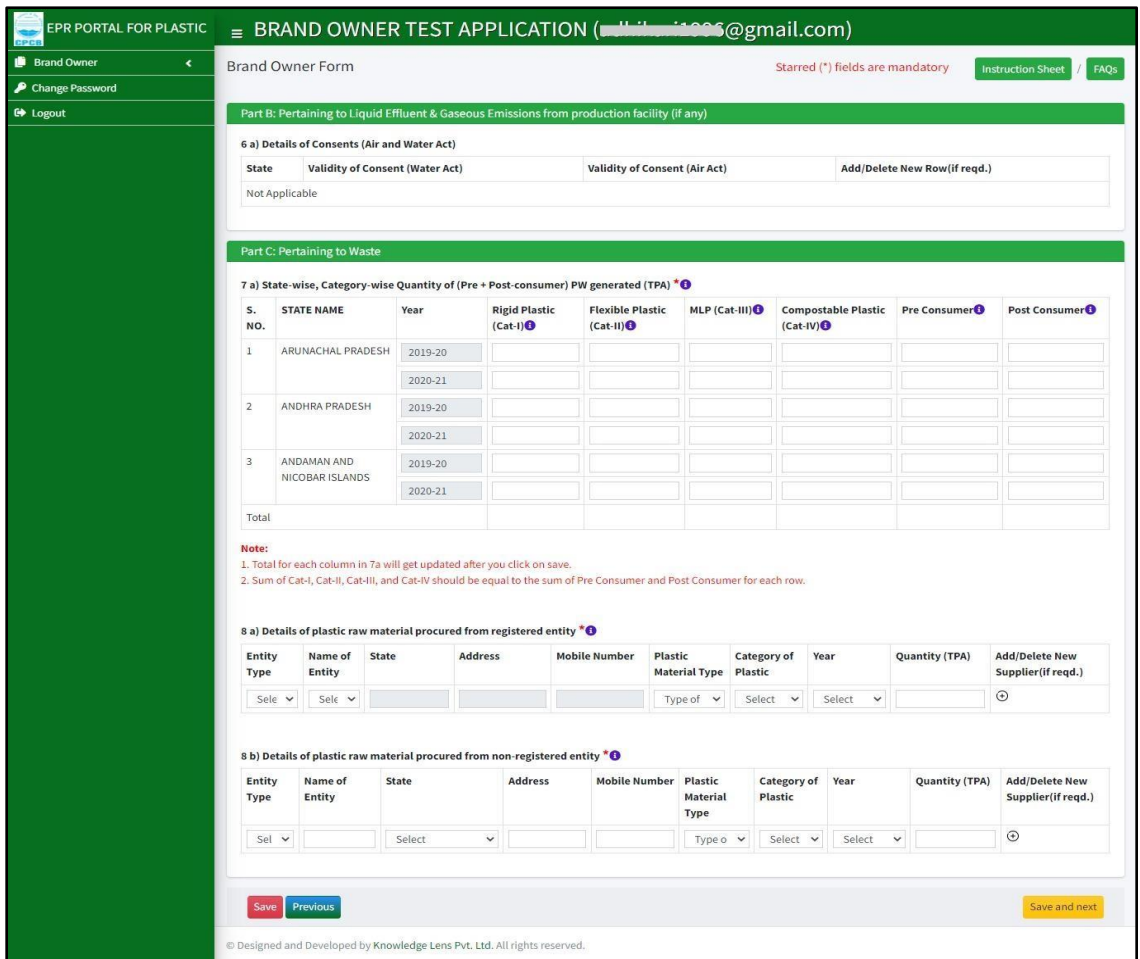

**Picture 5: Part B & C (Brand-owner) (സ്രകീൻക്കഷാട്ട്5: ഭാഗംബി&സി (രബാൻഡ്ഉെമ))**

### **ii. Part B&C: Pertaining to Liquid Effluent & Gaseous Emissions**

[(**ഭാഗംബി**&**സി**: **രദാവകമലിനജലവുംവാതകഉദേമനവുംസംബന്ധിച്ച ആവശയമായക്കരഖകൾ(ഭാഗംബി&സി)**

മലിനീകരണ നിയന്ത്രണബോർഡിന്റെ അനുമതിയുടെ പകർപ്പ്

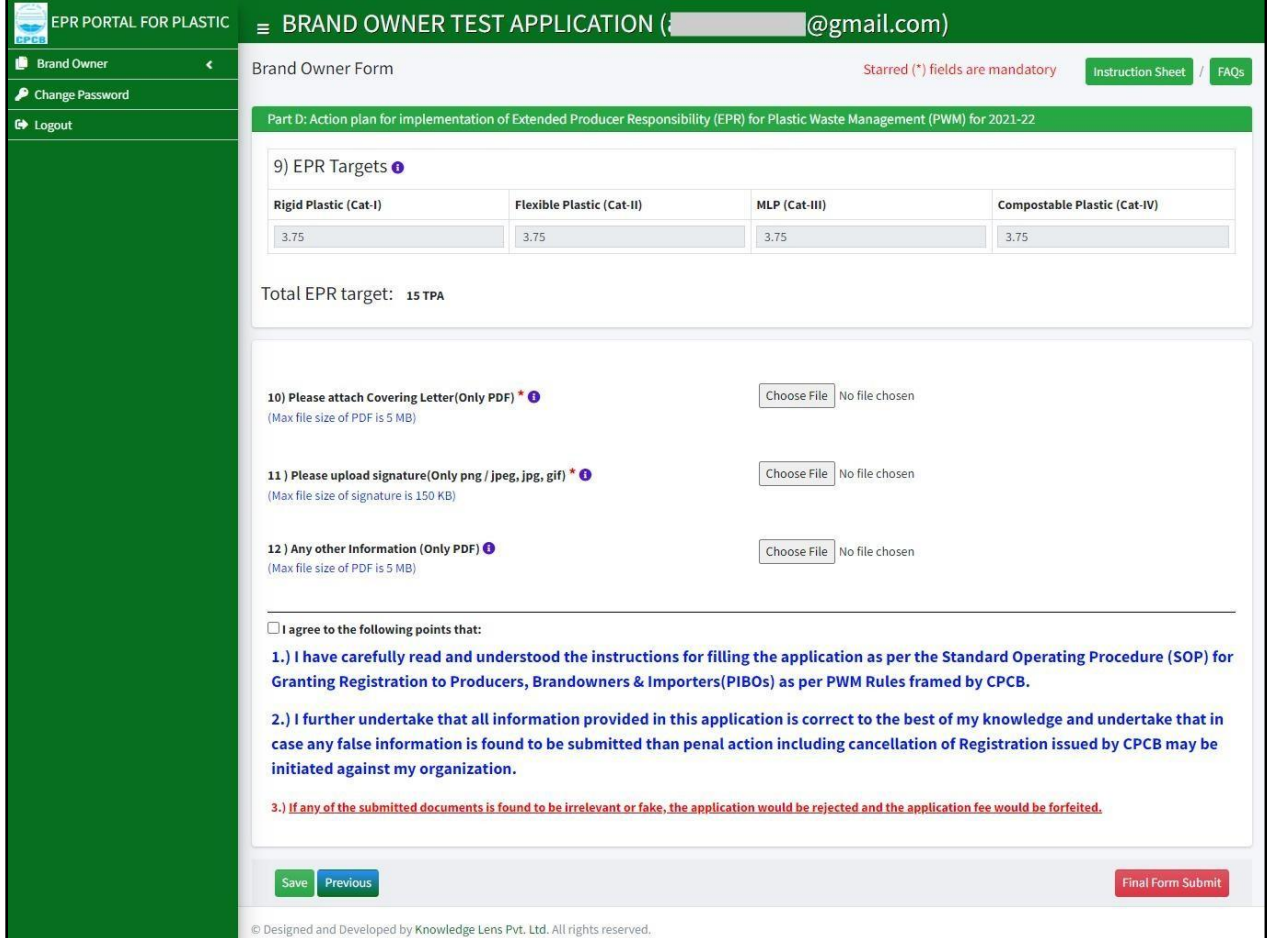

 **Picture 6: Part D (Brand-owner)**

 $($  സ്ക്രീൻഷോട്ട് 6: ഭാഗംഡി (ബ്രാൻഡ്ഉടമ)

## **iv. Part D: Action plan for implementation of Extended Producer Responsibility (EPR) for**

#### **Plastic Waste Management (PWM) (Screenshot6)**

 $[$ ഭാഗംഡി: പ്ലാസ്റ്റി**ക് മാ**ലിന്യസംസ്കരണത്തിന് (PWM) എക്സ്റ്റൻഡഡ് പ്രൊഡ്യൂസർ **ടറസ്ക്കപാൺസിബിലിറ്റി (EPR) നെെിലാേുന്നതിനുള്ളകർമ്മപദ്ധതി**

ആവശ്യമോയഷരഖരൾ (ഭോഗംഡി)

- **1. കവറിംKv seറ്ററിsâ PDF പകർെ്(പരമാവധി യൽ വലുെം 5 MB ആണ്)**
- **2. ഒെിsâ സ്ാകൻടചയ്തപകർെ് (150 KB പരമാവധി യൽ വലുെമുള്ള png /**   $jpeg/jpg/ gif$  ഹോർമാറ്റിലുള്ള ഫയലുകൾ മാത്രം)
- **3. A[nIambpÅ വിവരങ്ങൾPDF-രൂപത്തിൽ (പരമാവധി യൽവലുെം 5 MB ആണ്)**

<u>്രദ്ധിക്കുക</u>

 $\frac{1}{2}$  അപേക്ഷകന് ആദ്യം അപേക്ഷാഫോമിന്റെ പാർട്ട്-എ, പാർട്ട്-ബി, പാർട്ട്-സി  $|$ ഫോഠ-I) എന്നിവയിൽ പൂരിപ്പിച്ച നഷ്ടപ്പെടാതിരിക്കാൻ 'സേവ്' ബട്ടൺ ക്ലിക്ക് ചെയ്യു **I.**

 $m$ മർപ്പിച്ച വിശദാംശങ്ങൾ സ്ഥിരീകരിക്കുന്നതിന് മുൻപ് അപേക്ഷകൻ **ടസഷനിൽ \n¶v temKv Hu«v sNbvXmÂ,അക്കപ£I\v ho-pw ക്കലാഗിൻടചോം.**

 **ഭാഗം എ മുതൽ ഡി വടര പൂരിെിച്ചക്കശഷം അക്കപക്ഷകന്ചുവടെ**  $\Omega$  വലതുവശത്തുള്ള 'Confirm & Next' ക്ലിക്ക് ചെയ്ത് അപേക്ഷ സമർപ്പിക്കാം

 **അക്കപക്ഷകൻ'Confirm & Next' ¢n¡v sNbvXv കഴിൊൽ, ഭാഗം-<sup>എ</sup> മുതൽ ഭാഗം-ഡി വടര പൂരിെിച്ച ഡാറ്റ At]£I\v amäw വരുത്താൻ സാധിേില്ല.**

## **II. നിർമ്മാതാവ്(Producer)**

**i. PART A: General Information ( Screenshot7) ഭാഗംഎ: ടപാതുവിവരങ്ങൾ**

**ആവശയമായക്കരഖകൾ (ഭാഗംഎ)**

- **1. കയാപ്റ്റീവ്]വർ ഉൽൊദനത്തിനും ജലത്തിനും ഉൾടെടെ ഉൽൊദിെിേുന്ന ഉൽെന്നങ്ങളുടെയും മാലിനയങ്ങfpsSbpw (പരമാവധി യൽ വലുെം 5 MB ആണ്)**
- **2. ബാേി രബാൻഡ്ഉെമയുടെ അക്കതക്കരഖകൾ (A.i കാണുക)**

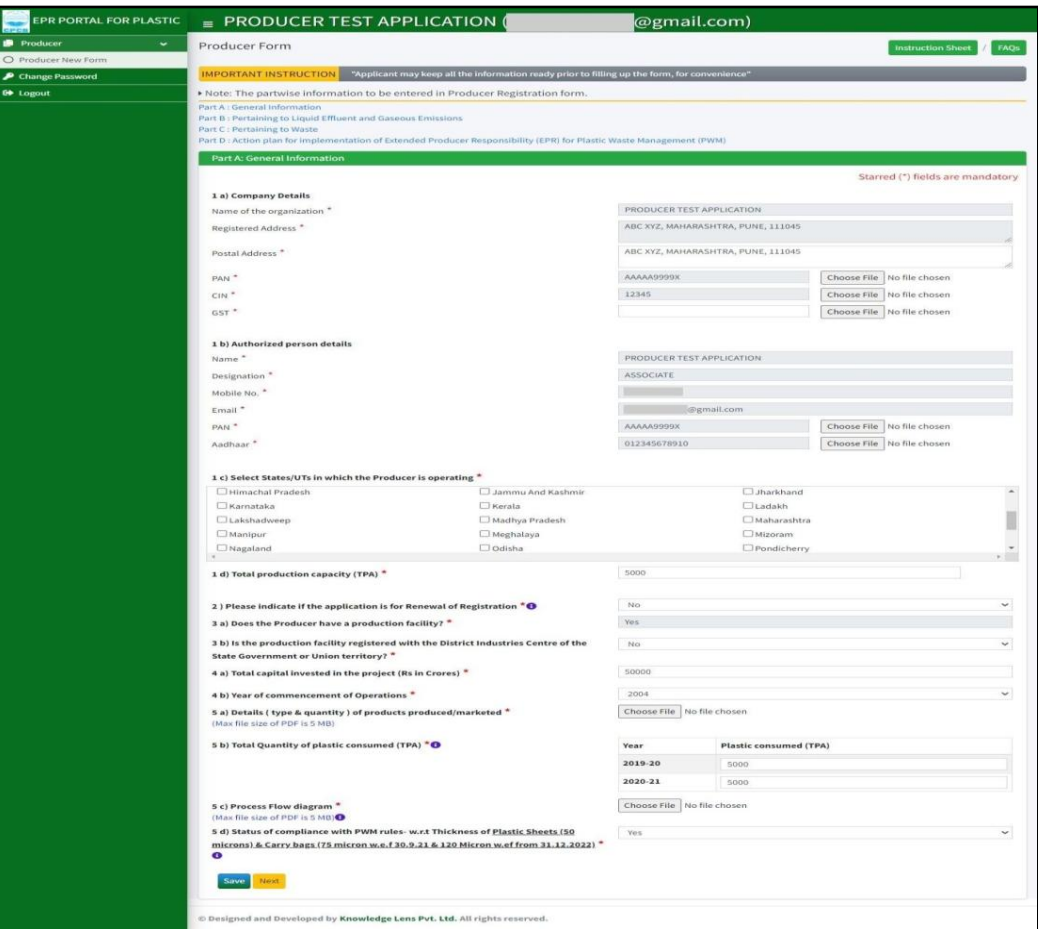

**Picture 7: Part A (Producer)**

 **സ്രകീൻക്കഷാട്ട്7: ഭാഗംഎ(നിർമ്മാതാവ്)**

### **ii. ഭാഗംബി&സി:**

 $\boldsymbol{p}$ ൽപ്പാദനകേന്ദ്രത്തിൽനിന്നുള്ള മലിനജലം, പാഴ്വായു, ബഹിർഗമനം **സംബന്ധിച്ച (സ്രകീൻക്കഷാട്ട്8)**

#### **ആവശയമായക്കരഖകൾ:**

2. മലിനീകരണ നിയന്ത്രണബോർഡിന്റെ അനുമതിയുടെ പകർപ്പ്

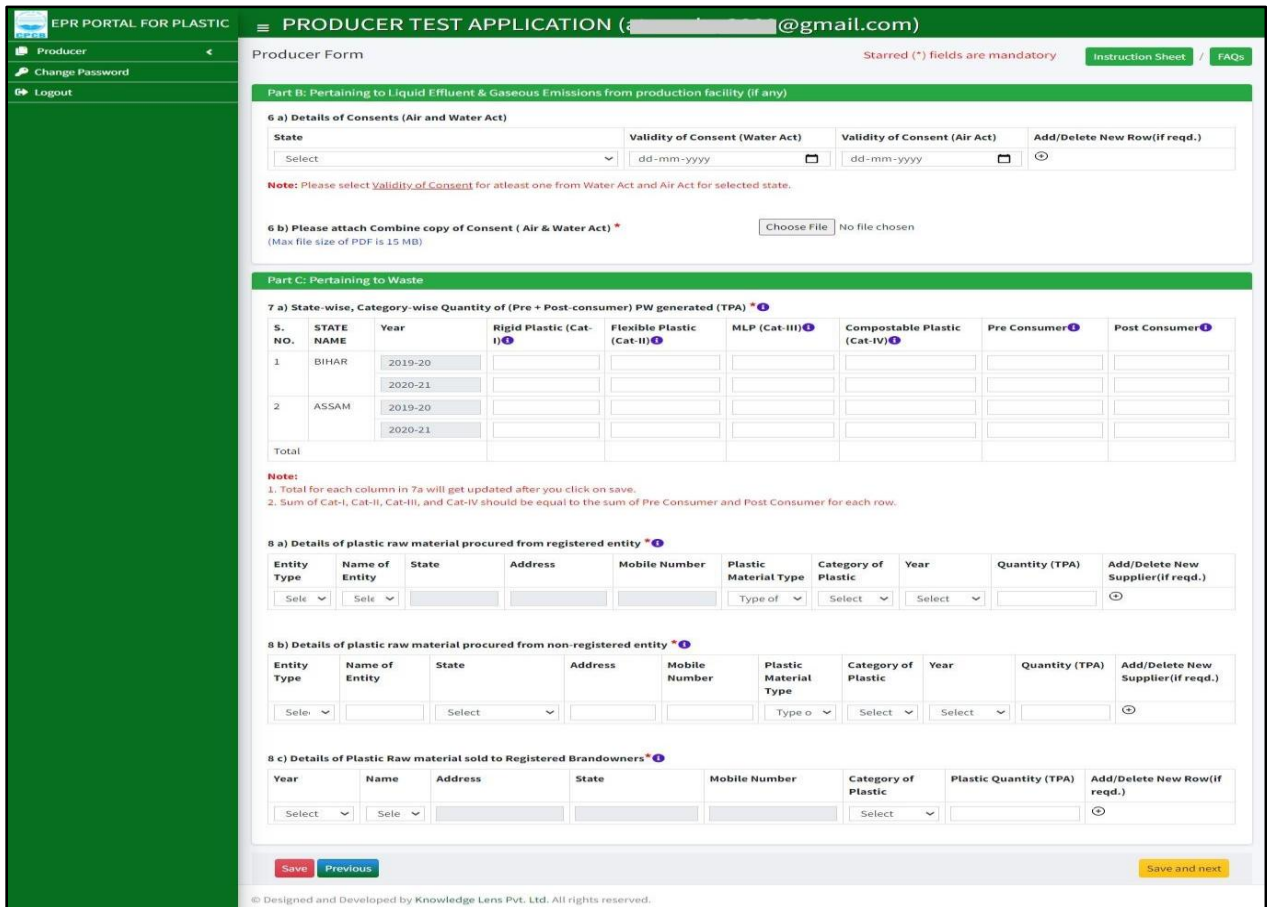

**Picture 8: Part B&C Producer സ്രകീൻക്കഷാട്ട്8: ഭാഗംബി&സി (നിർമ്മാതാവ്**  $\overline{a}$ iii. **ഭാഗംഡി: പ്ലാസ്റ്റിക് വേസ്റ്റ് മാനേജ്മെന്റിന് (PWM) എക്സ്റ്റൻഡഡ്ടരപാഡയൂസർടറസ്ക്കപാൺസിബിലിറ്റി (EPR) നെെിലാേുന്നതിനുള്ള ഇപിആർആക്ഷൻപ്ലാൻ (സ്രകീൻക്കഷാട്ട്9)**

**ആവശയമായക്കരഖകൾ:** 

- **1. കവറിംKv seറ്ററിsâ PDF പകർെ്(പരമാവധി യൽ വലുെം 5 MB ആണ്)**
- **2. ഒെിsâ സ്ാകൻടചയ്തപകർെ് (150 KB പരമാവധി യൽ വലുെമുള്ള png /**   $jpeg/jpg/ gif$  ഹോർമാറ്റിലുള്ള ഫയലുകൾ മാത്രം)
- **3. മക്കറ്റടതങ്കിലും വിവരങ്ങൾ PDF- രൂപത്തിൽ (പരമാവധി യൽവലുെം 5 MB ആണ്)**

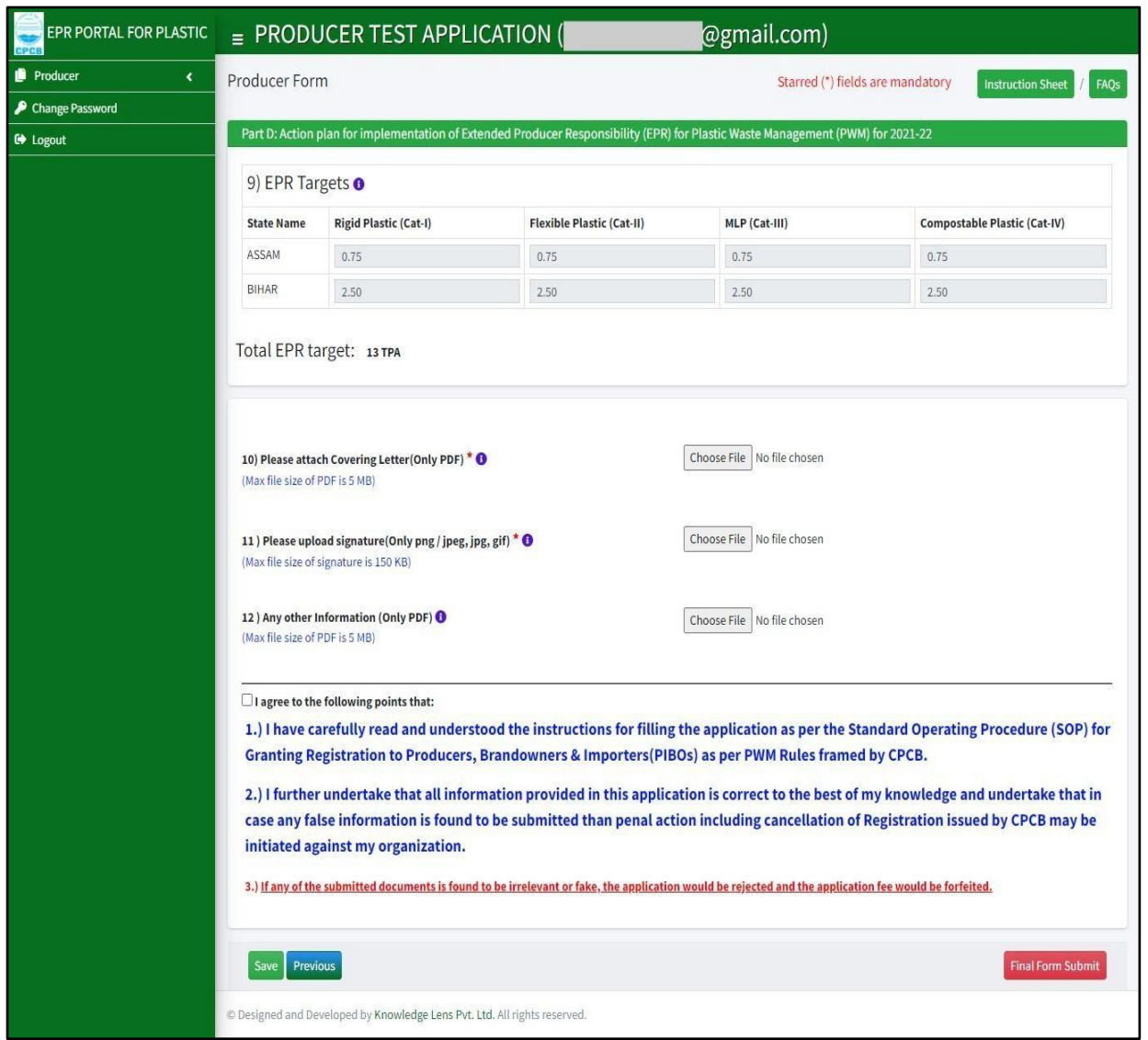

**Picture 9: Part D (Producer) സ്രകീൻക്കഷാട്ട്9: ഭാഗം ഡി (നിർമ്മാതാവ്)**

### **III. ഇറേുമതിോരൻ (Importer)**

#### **i. PART A (General Information) & PART (C) Pertaining to waste (Screenshot10)**

#### **Picture 10: PART A & PART (C) (Importer)**

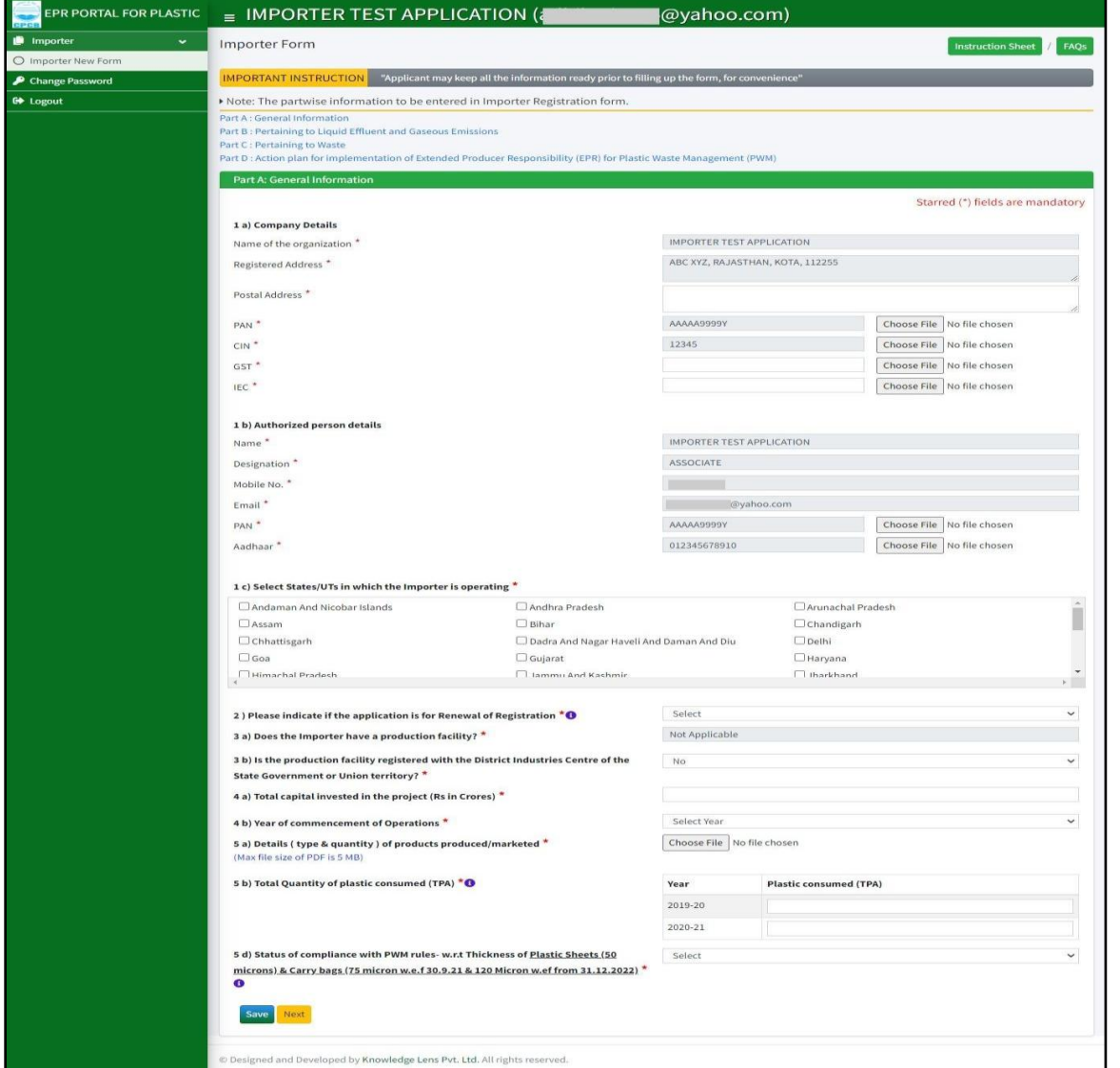

സ്ക്രീൻഷോട്ട് 9: ഭാഗംഎ&ഭാഗം (സി ) ( ഇറക്കുമതിക്കാരൻ

#### **പാർട്ട്എ(ടപാതുവിവരങ്ങൾ) &ഭാഗം (സി) മാലിനയവുമായിബന്ധടെട്ടത്**

#### **ആവശയമായക്കരഖകൾ (ഭാഗംഎ)**

- 1. **IEC സർട്ടിഫിക്ക**റ്റ്
- 2. **കമ്പനിയുടെ PAN, CIN, GST എന്നിവയുടെPDF പകർെ്(പരമാവധി യൽ വലുെം5 MB ആണ്)**
- 3. **അംഗീകൃത വയക്തിയുടെ പാൻ, ആധാർ എന്നിവയുടെ PDF പകർെ് (പരമാവധി യൽവലുെം 5 MB ആണ്)**
- 4. **പുതുേുന്നതിന്, രജിസ്ക്കരെഷsâ PDF പകർെ്. (പരമാവധി യൽവലുെം 5 MB ആണ്)**
- 5. **ഉൽൊദിെിച്ച/വിപണനംടചയ്തഉൽെന്നങ്ങളുടെവിശദാംശങ്ങൾ (തരവുംഅളവും) (പരമാവധി യൽവലുെം 5 MB ആണ്)**
- 6. **സംസ്ഥാന സർോരിsâക്കയാ ക്കകരരഭരണരപക്കദശത്തിsâക്കയാ ജില്ലാവയവസായ ക്കകരരത്തിsâ (District Industries Centre) രജിസ്ക്കരെഷൻ സർട്ടി ിേറ്റ്. (പരമാവധി യൽവലുെം 5 MB ആണ്)**

**ഭാഗംസി: മാലിനയവുമായിബന്ധടെട്ടത്(ഭാഗംബി: ബാധകമല്ല)**

**ആവശയമായ ക്കരഖകൾ (പാർട്ട്സി): ക്കരഖകടളാന്നുംആവശയമില്ല**

**Part D: State-wise Action plan for implementation of Extended ProducerResponsibility (EPR) for Plastic Waste Management (PWM)**

**(ഭാഗംഡി: പ്ലാസ്റ്റിക്ാമലിനയസംസ്രകണത്തിന്(PWM) എക്സ്റ്റൻഡഡ്ടരപാഡയൂസർ ടറസ്ക്കപാൺസിബിലിറ്റി (EPR) നെെിലാേുന്നതിനുള്ള സംസ്ഥാനതല രപവർത്തനപദ്ധതി)**

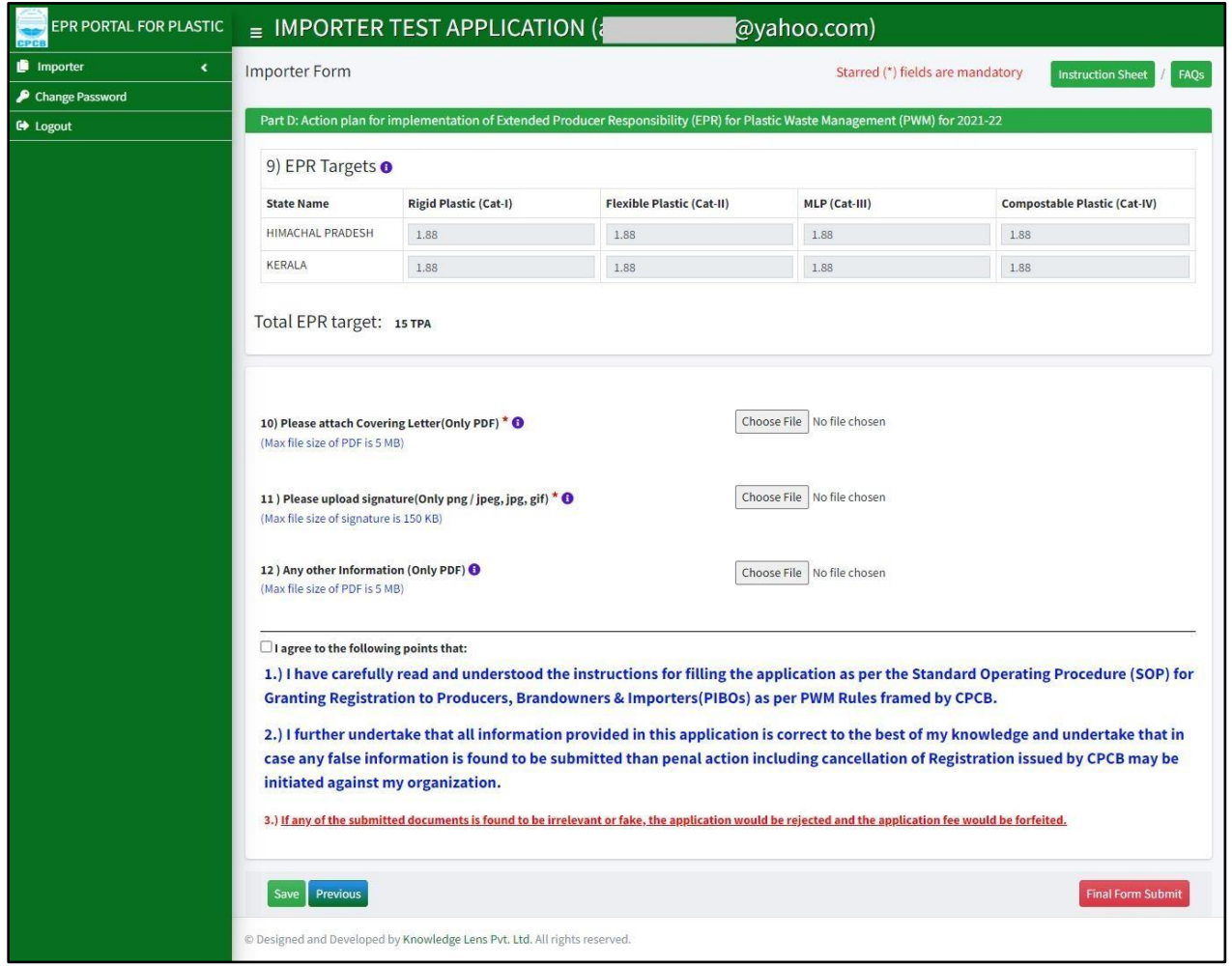

**Picture 11: Part D: Importer**

(സ്ക്രീൻഷോട്ട് 11: ഭാഗംഡി: ഇറക്കുമതിക്കാരൻ

#### **ആവശയമായക്കരഖകൾ (ഭാഗംഡി):**

- **1. കവറിംKv seറ്ററിsâ PDF പകർെ്(പരമാവധി യൽ വലുെം 5 MB ആണ്)**
- **2. ഒെിsâ സ്ാകൻടചയ്തപകർെ് (150 KB പരമാവധി യൽ വലുെമുള്ള png /**   $jpeg/jpg/ gif$  ഹോർമാറ്റിലുള്ള ഫയലുകൾ മാത്രം)
- **3. മക്കറ്റടതങ്കിലും വിവരങ്ങൾ PDF- രൂപത്തിൽ (പരമാവധി യൽവലുെം 5 MB ആണ്)**

## **II. PLASTIC WASTE PROCESSOR– കൾേുള്ള നിർക്കേശങ്ങൾ**

## **a. പുതിയ രജിസ്ക്കരെഷനായി sign up ടചക്കേണ്ടവിധം**

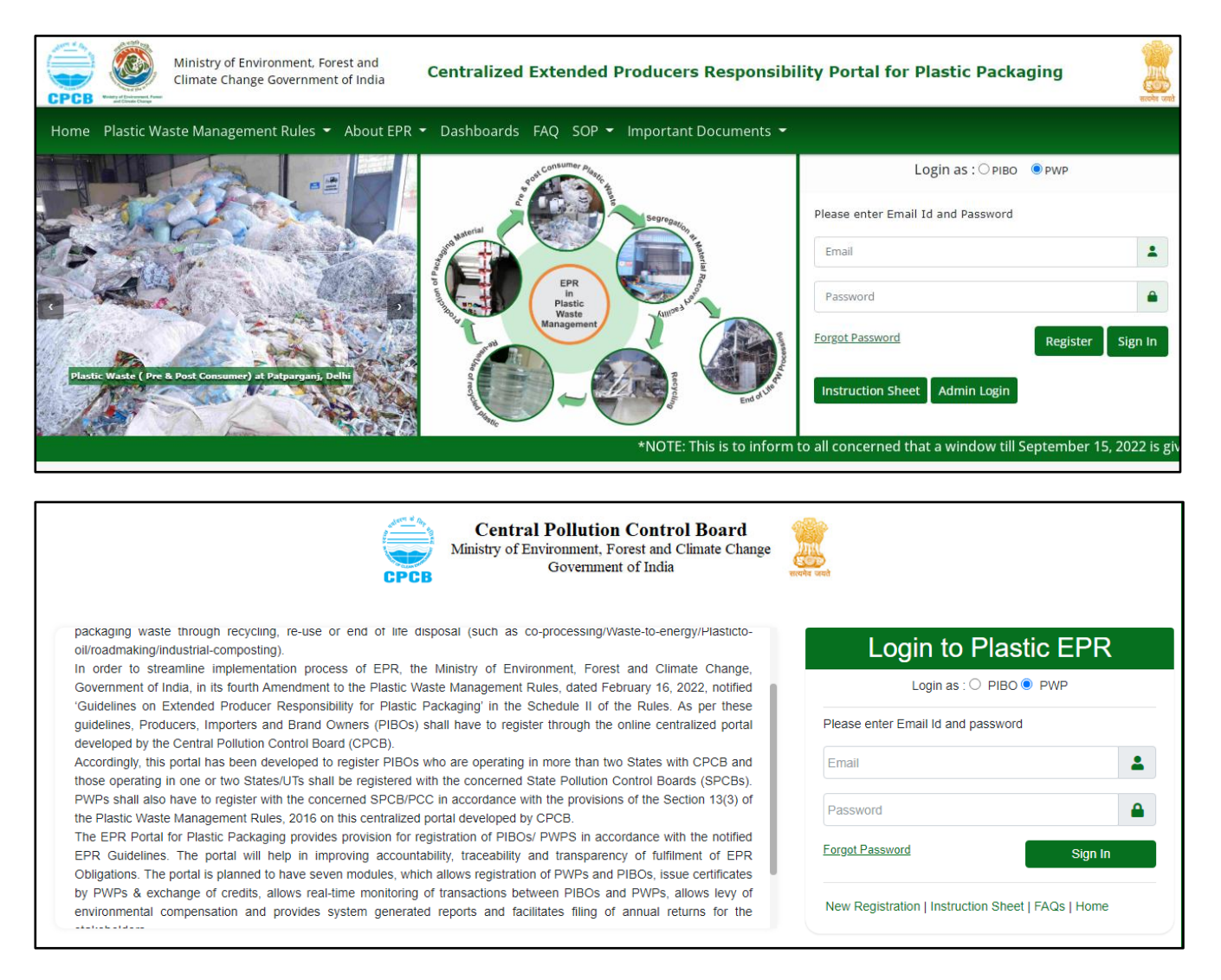

**Picture 12: Home Page and Login സ്രകീൻക്കഷാട്ട്12 (ക്കഹാംക്കപജുംക്കലാഗിനും)** **b. അക്കപക്ഷക്ക ാം പൂരിെിേൽ**

**ക്കലാഗിൻ ടചയ്തക്കശഷം, ഇനിെറയുന്ന വിശദാംശങ്ങക്കളാടെ PWP അക്കപക്ഷക്ക ാം പൂരിെിോം:**

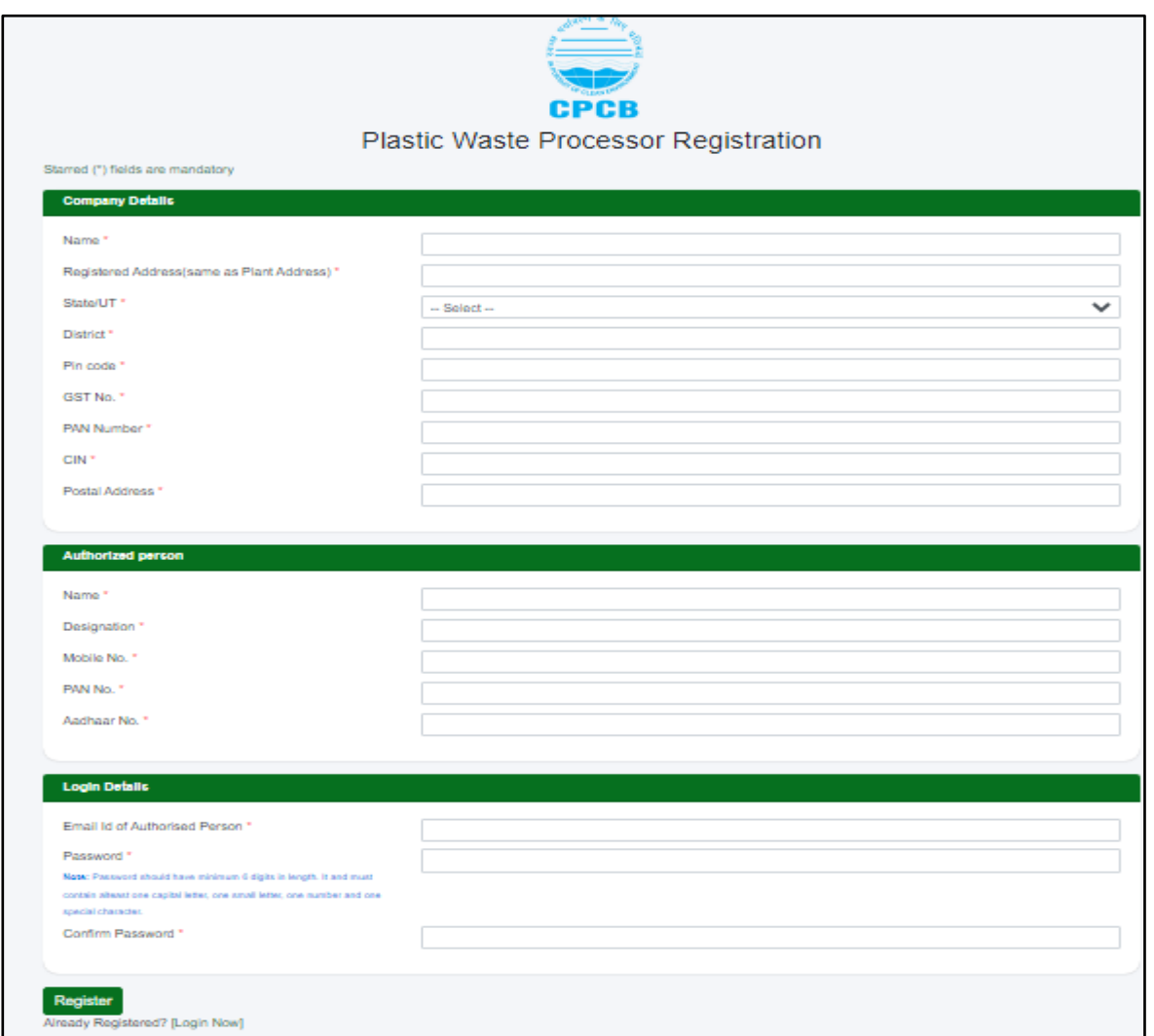

#### **Picture 13: Company details**

(സ്ക്രീൻഷോട്ട് 13: കമ്പനിയുടെ വിശദാംശങ്ങൾ)

#### **ഘട്ടം – 4: അക്കപക്ഷ ീസ്അെയ്േുക**

**യൂണിറ്റിടല പ്ലാസ്റ്റിIv amലിനയങ്ങൾ ഉൽൊദിെിേുന്നതിsâ അെിസ്ഥാനത്തിൽ 'Initiate Payment' എന്നതിൽക്ലിേുടചയ്തഅ് ക്കപക്ഷകന് ഇക്കൊൾ രജിസ്ക്കരെഷൻ ീസ് അെയ്ോനും അവക്കലാകനത്തിനായി സി.പി.സി.ബി.േ് അക്കപക്ഷ സമർെിോനും കഴിയു.**

**ഘട്ടം – 5: ആപ്ലിക്കേഷൻ സ്റ്റാറ്റസ്അപ്ക്കഡറ്റുകൾ**

- **അക്കപക്ഷകsâ ഡാഷ്ക്കബാർഡിൽ അക്കപക്ഷയുടെസ്ഥിതി കാണാവുന്നതാണ്.**
- **അക്കപക്ഷക്ക ാമുമായി ബന്ധടെട്ട അപ്ക്കഡറ്റുകൾോയി കൃതയമായ ഇെക്കവളകളിൽ ക്കപാർട്ടൽ പരിക്കശാധിോൻ അക്കപക്ഷകക്കനാെ്\nർക്കേശിേുന്നു.**

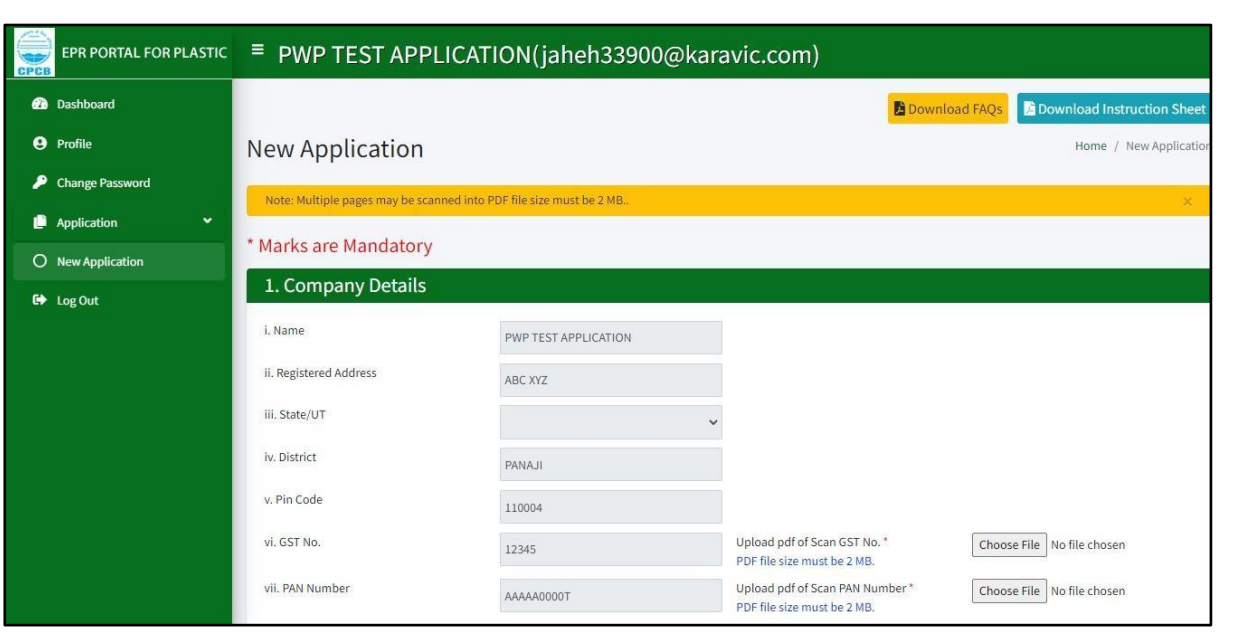

#### **ആവശയമുള്ളക്കരഖകൾ**

- **i. GST-യുടെ PDF പകർെ്**
- **ii. PAN-sâ PDF പകർെ്**
- **iii. CIN-sâ PDF പകർെ്**
- **a. GPS സ്ഥാനം: നിങ്ങളുടെ സ്ഥാപനത്തിsâ GPS ടലാക്കേഷൻക്കചർേുക: മാെിൽ അത്കൃതയമായി തിരടെെുത്ത് അടല്ലങ്കിൽ അക്ഷാംശവും ക്കരഖാംശവും ക്കചർത്ത്ക്കചർേുക(സ്രകീൻക്കഷാട്ട്14)**

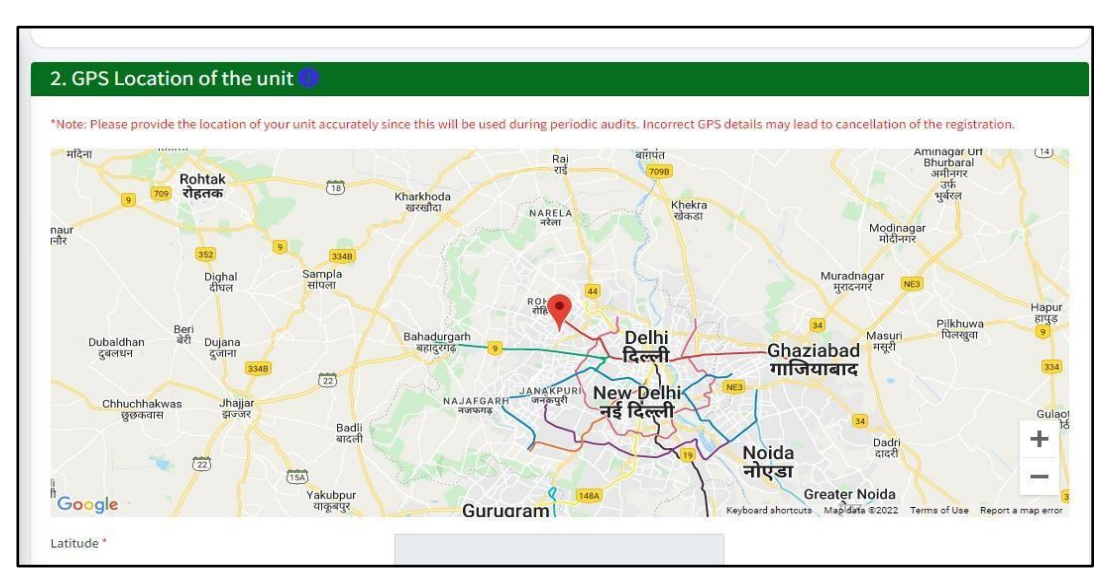

**picture 14: GPS Location of unit** (സ്ക്രീൻഷോട്ട്: 14: GPS യൂണ് lറ്റ് lന്റെസ്ഥാനം

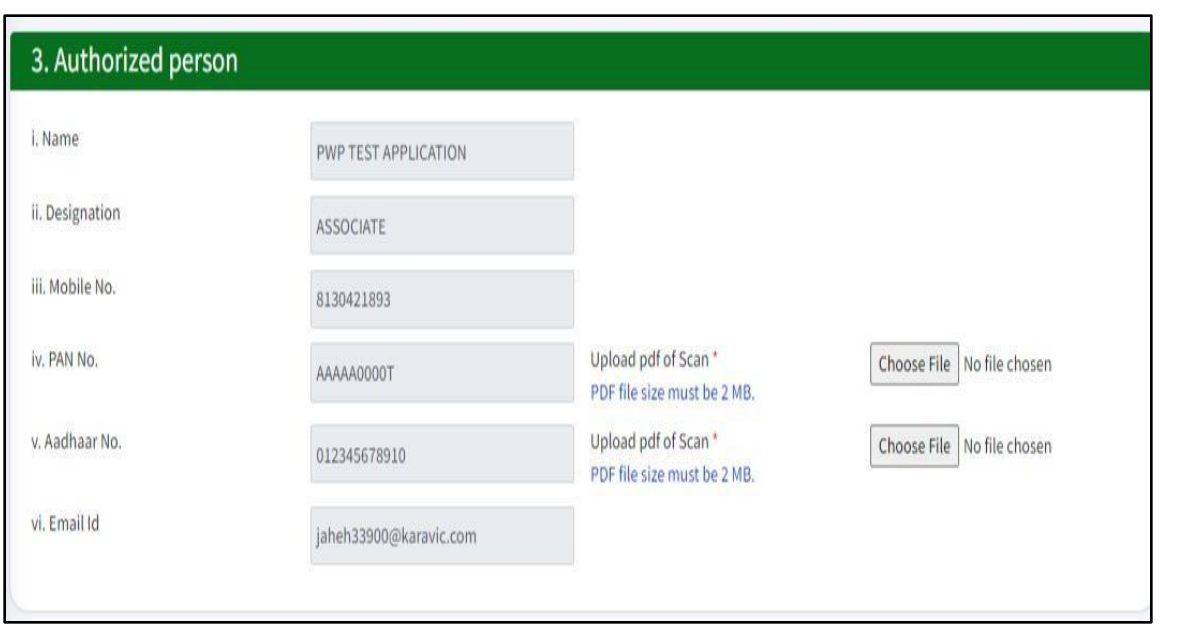

**Picture 15: Authorized Person details (സ്രകീൻക്കഷാട്ട്15: അംഗീകൃതവയക്തിയുടെവിശദാംശങ്ങൾ**

## **c. അംഗീകൃതവയക്തിയുടെ വിശദാംശങ്ങൾ (സ്രകീൻക്കഷാട്ട്15)**

**സമർെിക്കേണ്ട ക്കരഖകൾ:**

- **i. ആധാർകാർഡിsâ PDF പകർെ്**
- **ii. പാൻകാർഡിsâ PDF പകർെ്**

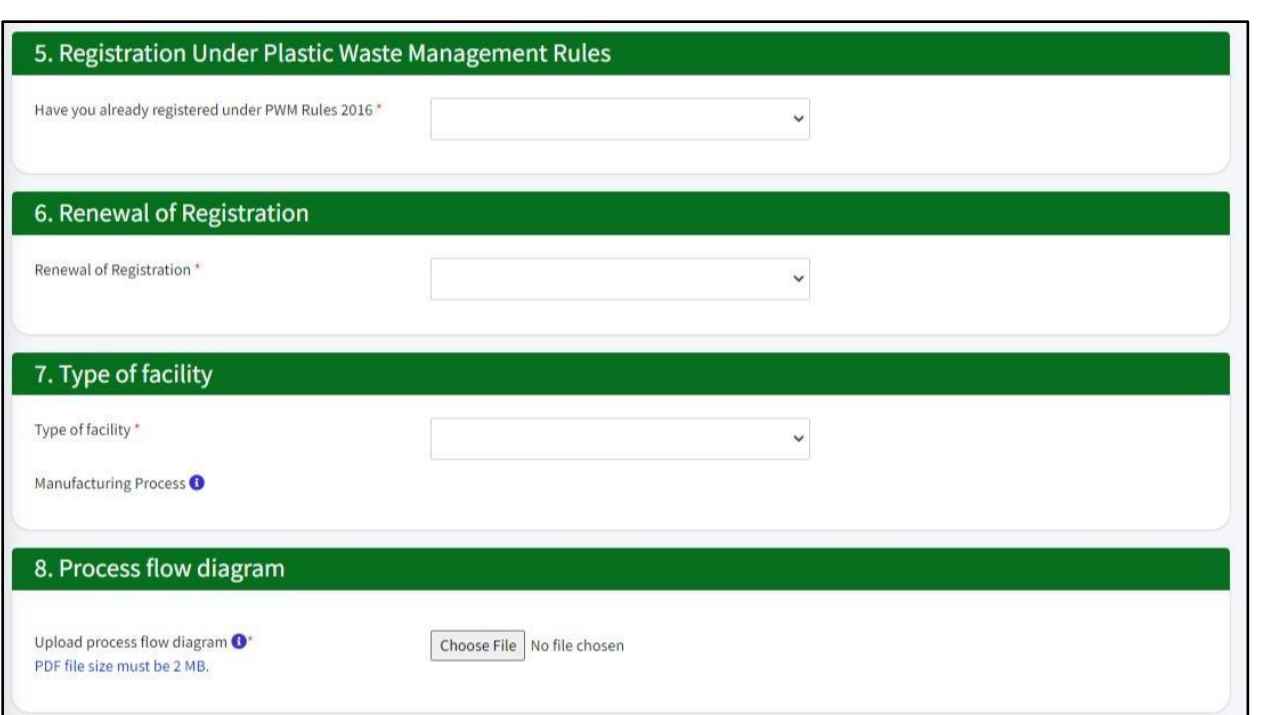

**Picture 16: Date of Commencement, Existing/Fresh Registration, renewal of Registration,** 

#### **Type of Facility, Process Flow Diagram**

**(സ്രകീൻക്കഷാട്ട്16: ആരംഭിച്ച തീയതി, നിലവിലുള്ള/പുതിയ രജിസ്ക്കരെഷൻ, രജിസ്ക്കരെഷൻ പുതുേൽ, യൂണിറ്റിന്ടറ തരം, ക്കരപാസസ്സ്ക്കലാ ഡയരഗം)**

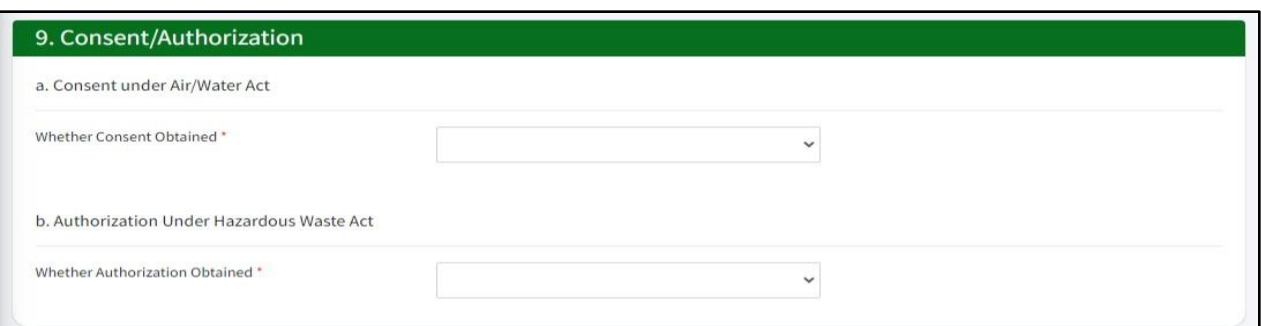

#### **Picture 17: Consents & Authorization**

**(സ്രകീൻക്കഷാട്ട്17: സമ്മതപരതവുംഅംഗീകാരവും**

**d. സമ്മതപരതവും അംഗീകാരവും (സ്രകീൻക്കഷാട്ട്17)**

**സമർെിക്കേണ്ടക്കരഖകൾ:**

**i. സാധുവായ സമ്മതപരതവുംഅംഗീകാരവും**

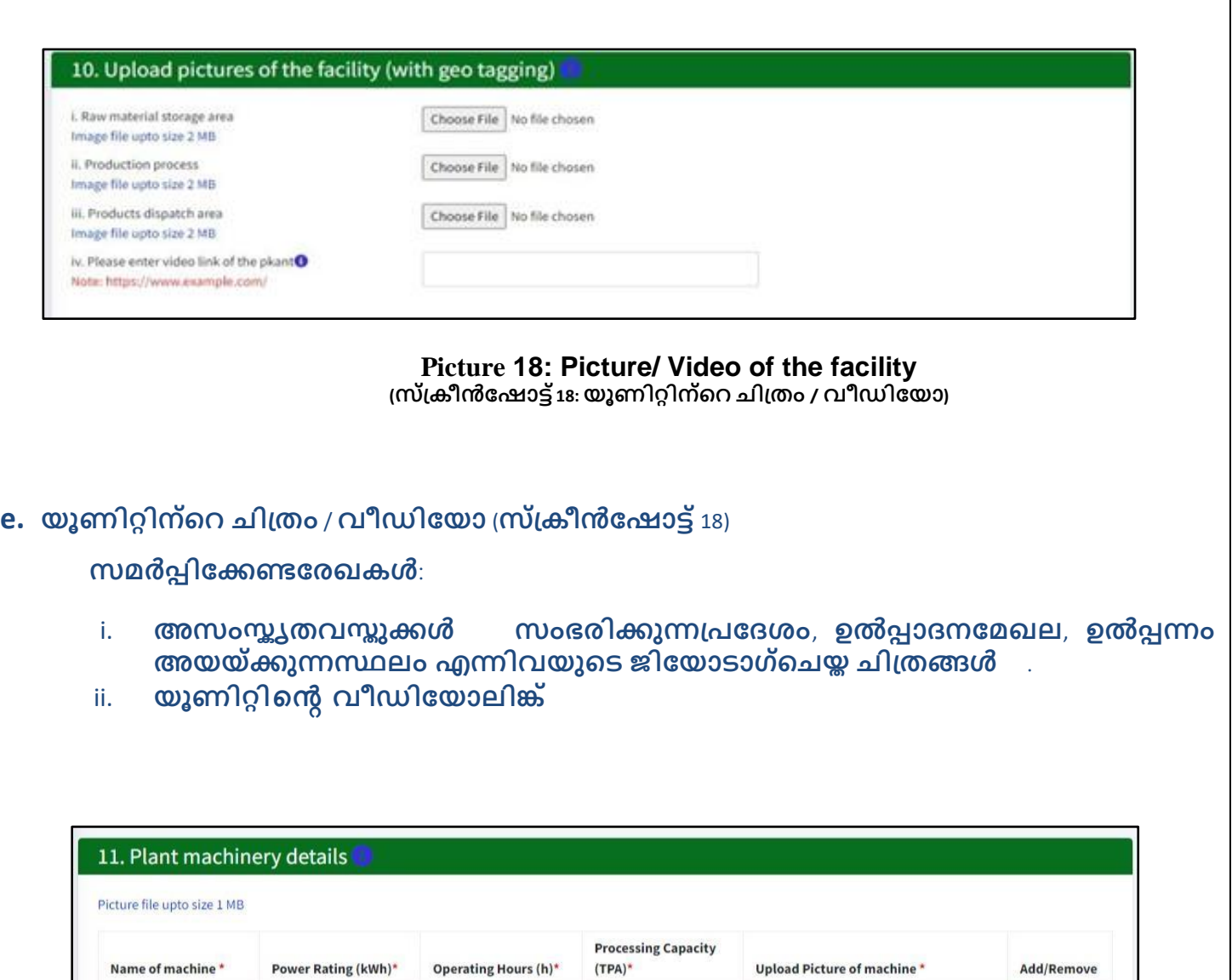

#### **Picture 19: Plant Machinery details** (**സ്രകീൻക്കഷാട്ട്**19: **യൂണിറ്റ്ടമഷിനറി വിശദാംശങ്ങൾ**)

Choose File No file chosen

Add

**f. യൂണിറ്റ്ടമഷിനറി വിശദാംശങ്ങൾ** (**സ്രകീൻക്കഷാട്ട്**19)

**സമർെിക്കേണ്ട ക്കരഖകൾ**:

**i. യൂണിറ്റ്ടമഷിനറികളുടെ ജിക്കയാൊഗ്ടചയ്തചിരതങ്ങൾ**

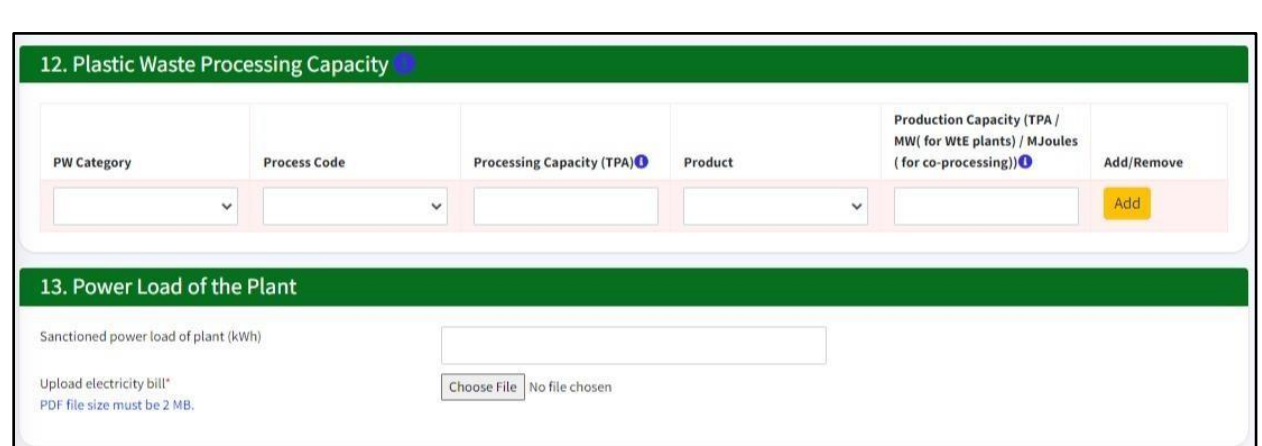

**Picture 20: Plastic waste processing capacity & Power load (സ്രകീൻക്കഷാട്ട്20: പ്ലാസ്റ്റിക്മാലിനയ സംസ്രകണക്കശഷിയും പവർ ക്കലാഡും)**

**g. പ്ലാസ്റ്റിIv amen\y സംസ്രകണക്കശഷിയുംപവർക്കലാഡും (സ്രകീൻക്കഷാട്ട്20)**

**സമർെിക്കേണ്ടക്കരഖകൾ:**

**i. സവദയുതിബിൽ**

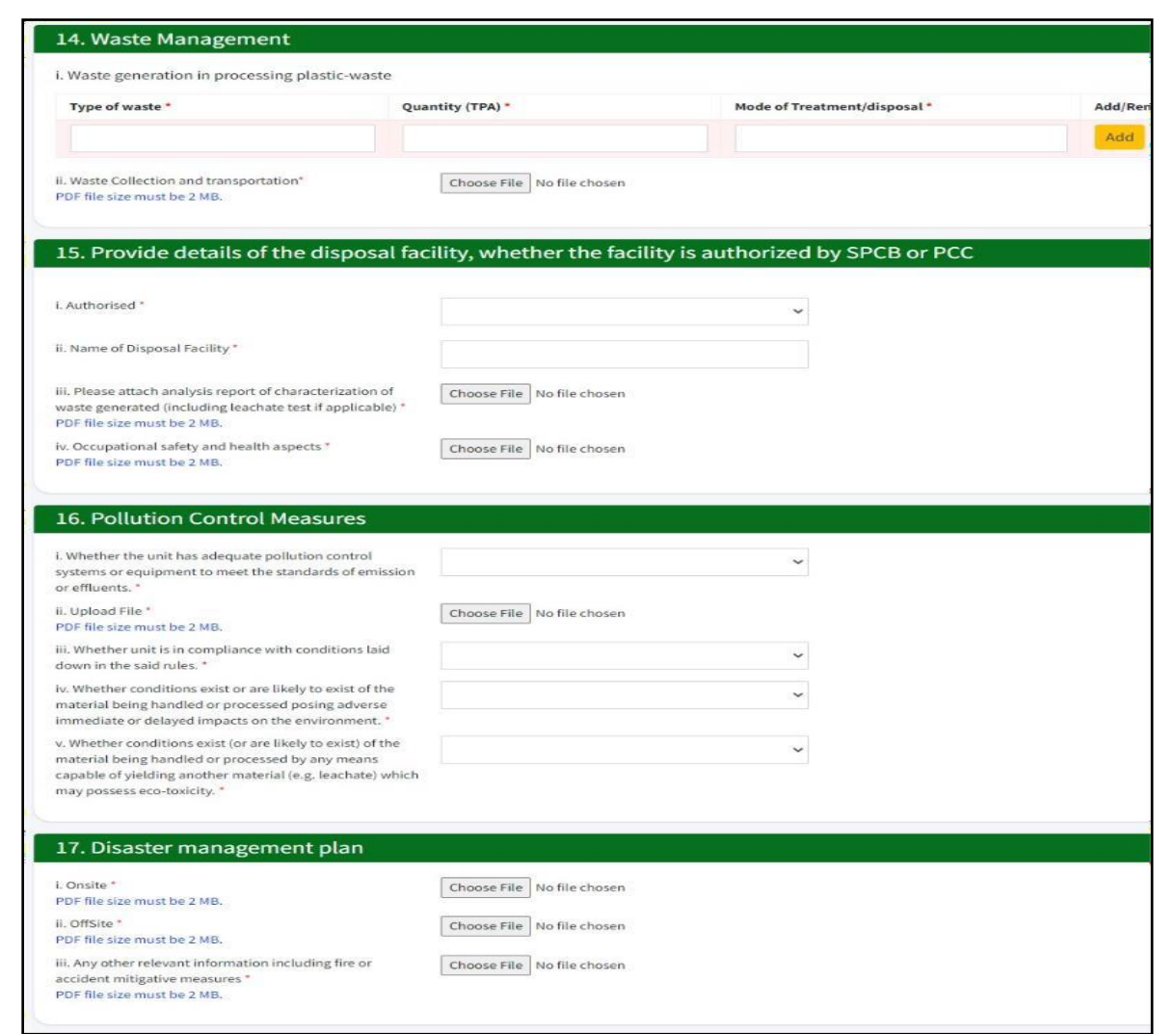

**Picture** 21 : Waste Management and others

**സ്രകീൻക്കഷാട്ട്21: മാലിനയ സംസ്രകണവും മറ്റുള്ളവയും)**

- **h. മാലിനയസംസ്രകണവും മറ്റുള്ളവയും സമർെിക്കേണ്ട ക്കരഖകൾ:**
	- i. ഉൽപ്പാദിപ്പിക്കുന്ന മാലിന്യത്തിന്റെ വിശകലന റിപ്പോർട്ടിന്റെ സോഫ്റ്റ് **கே**0்வி
	- **ii. ടതാഴിൽ സുരക്ഷയുംആക്കരാഗയവശവും നൽകുന്ന ക്കരഖകളുടെ** സോഫ്റ്റ്കോ<u>പ്പി</u>
	- **iii. മലിനീകരണനിയരരണ നെപെികളുടെ വിശദാംശങ്ങൾ നൽകുന്ന ക്കരഖയുടെ സോഫ്റ്റ് കോപ്പി**
	- <mark>iv.</mark> ഓൺസൈറ്റ്/ഓഫ്സൈറ്റ്ഡിസാസ്റ്റർമാനേജ്മെ ്റ്റ് പ്ലാന്റിന്റെ സോഫ്റ്റ് കോപ്പി
	- **v. മക്കറ്റടതങ്കിലും രപസക്തമായ വിവരങ്ങൾ (തീപിെുത്തക്കമാ അപകെക്കമാ ലഘൂകരിോനുള്ള നെപെികൾ ഉൾടെടെയുള്ളവ)**